# 장학금 수혜를 위한 확인서

## 입력 안내

- 학생용-

2022. 10.

학 생 지 원 처

### **※ 제출 전 아래의 사항을 꼭 확인해주세요!**

- 1. 본인의 **건강보험자격득실확인서의 가입자 구분**과 **포털에 입력한 가입자 구분**이 **일치**하는지 확인해주세 요.
- 2. 건강보험료와 장기요양보험료를 **모두 입력**했는지, **월별 금액이 맞는지 확인**해주세요. <mark>2학기 건강 · 장기요양보험료 납부확인서 제출 기간은 2022.3.1.~2022.8.31.까지</mark>입니다.<br>(건강 · 장기요양보험료 납부확인서에 장기요양보험료가 미기재 된 경우 납부확인서를 잘못 출력한 것 이니, 장기요양보험료까지 기재된 납부확인서를 제출하시기 바랍니다.)
- 3. "장학금 수혜를 위한 확인서"에 **서명**을 했는지 확인해주세요. (확인서의 우측 하단)

#### **※ Q&A**

1. 저는 직장피부양자(지역세대원)인데요 **건강납부확인서**를 제출해야 하나요? → 제출하셔야 합니다. 가입자 기준으로 출력되니 부모님(또는 배우자, 형제자매)의 납부확인서를 발급받 고 가족관계증명서와 함께 제출하시기 바랍니다.

1-1. 저는 직장피부양자(지역세대원)인데요 **자격득실확인서**를 부모님 명의로 제출해야 하나요? → 아닙니다. 본의 명의의 건강보험자격득실확인서를 제출해야 합니다.

2. 건강보험자격득실확인서 상에서 2022년 7월까지는 가입자 구분이 "직장가입자"로 되어 있고, 2022년 8 월부터는 "직장피부양자"로 되어 있습니다. 이럴 경우 포털에는 어떻게 입력해야 하나요? → 2022년 9월 기준으로 입력하시면 됩니다. 2022년 7월부터 가입자 구분이 계속 "직장피부양자"로 되 어 있다면 포털에 "직장피부양자"로 입력하시면 됩니다.

3. 납부확인서 제출 기간 내에 가입자 구분에 변동이 있습니다. 납부확인서는 어떻게 제출해야 하나요? → 아래의 예시를 참고하여 제출하시면 됩니다.(기간 내 납부확인서는 모두 출력하여 제출합니다.)

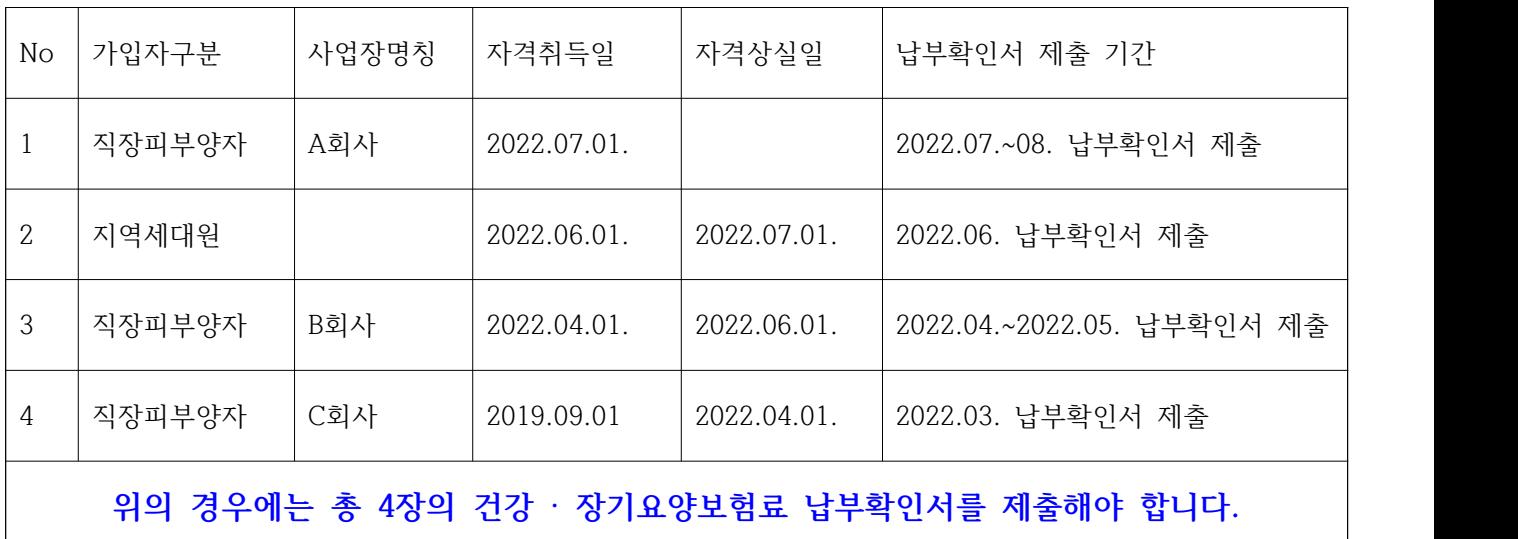

## 중요 장학금 수혜를 위한 확인서 제출 서류 안내

- · 출력한 장학금 수혜를 위한 확인서는 가입자구분에 따라 아래의 서류와 함께 학과 사무실로 제출합니다.
- · 제출서류 목록

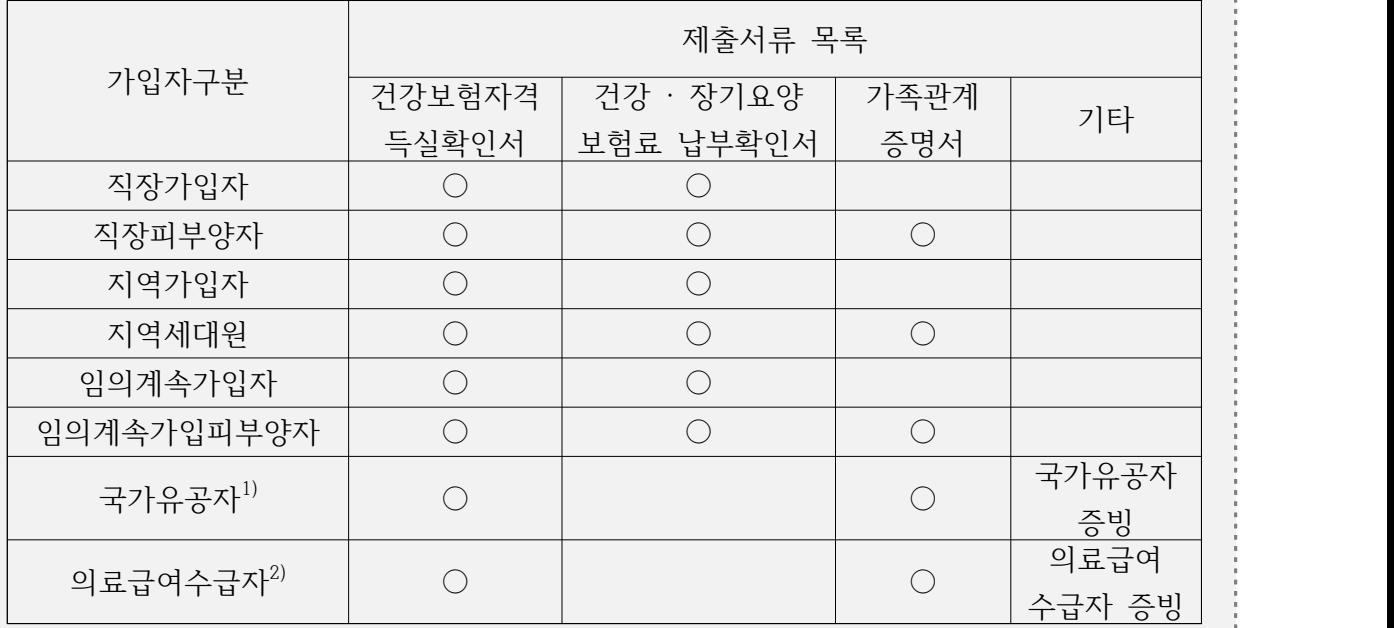

1) 국가유공자를 증명할 수 있는 서류 추가 제출

2) 의료급여수급자를 증명할 수 있는 서류 추가 제출

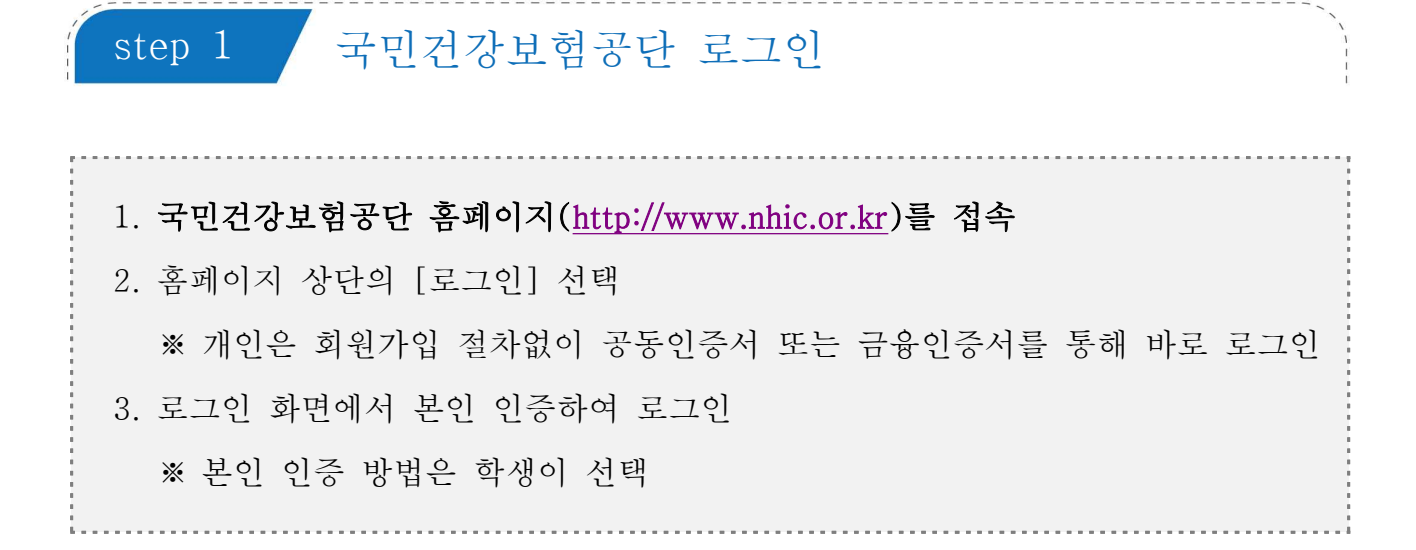

1 국민건강보험공단 홈페이지 초기화면

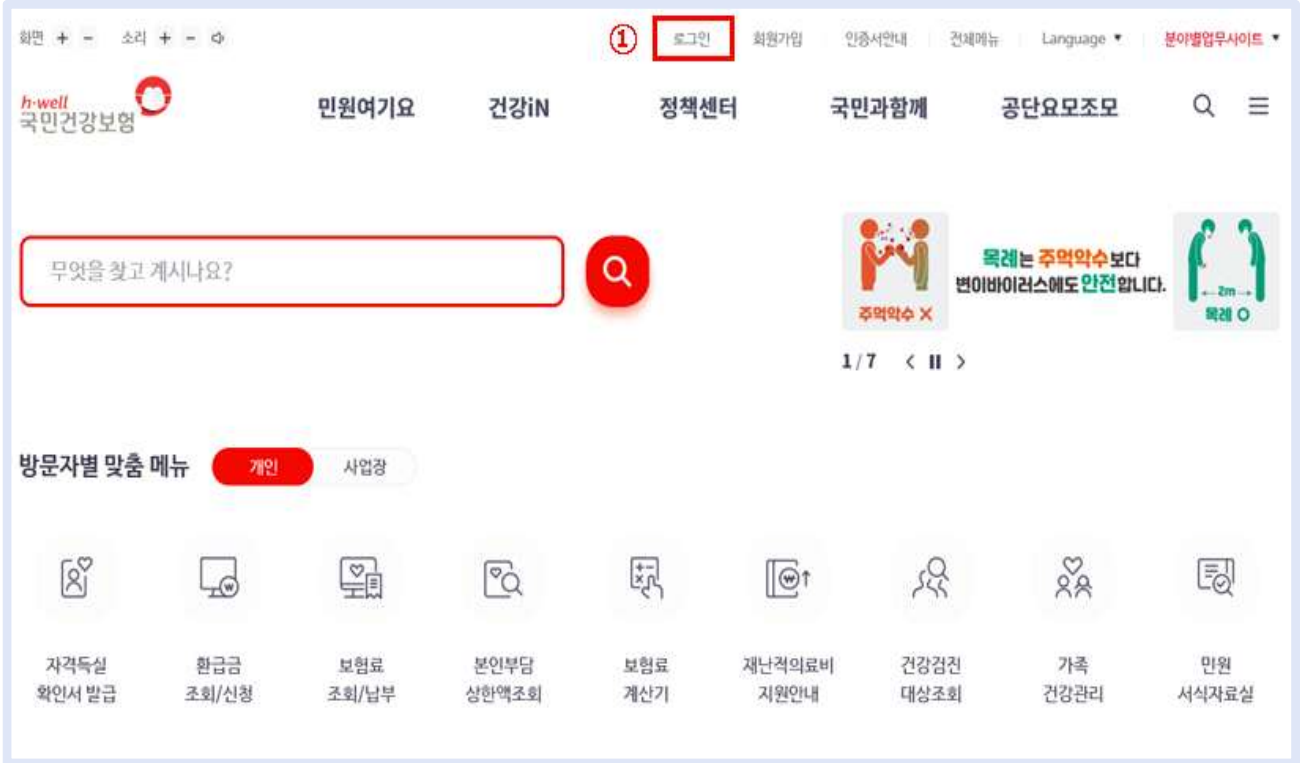

로그인→ 개인→ 인증 방법 선택하여 본인 인증

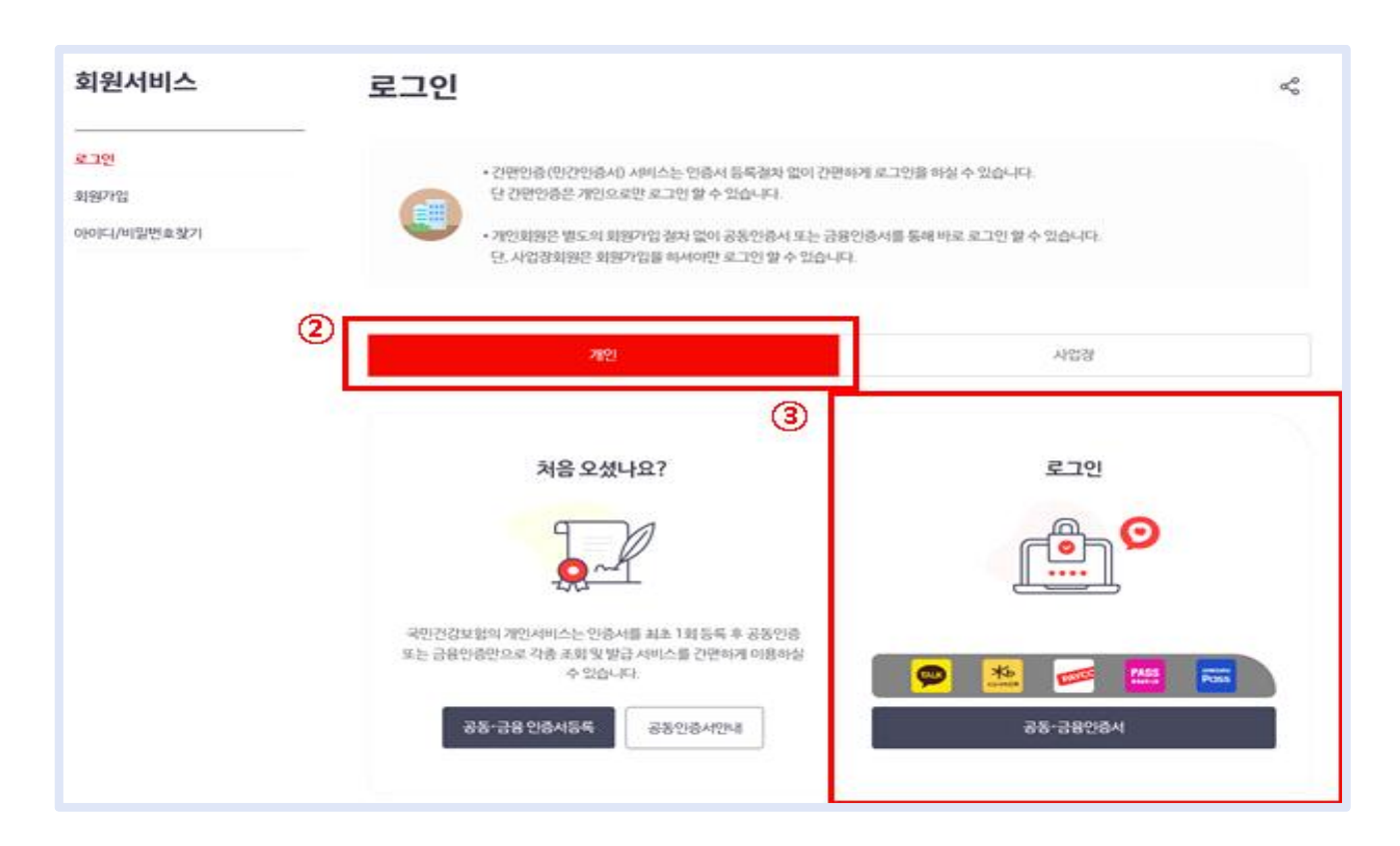

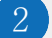

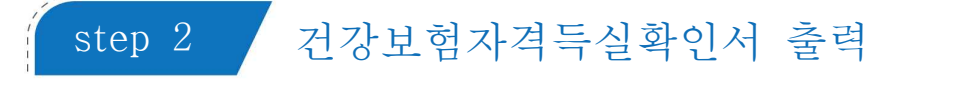

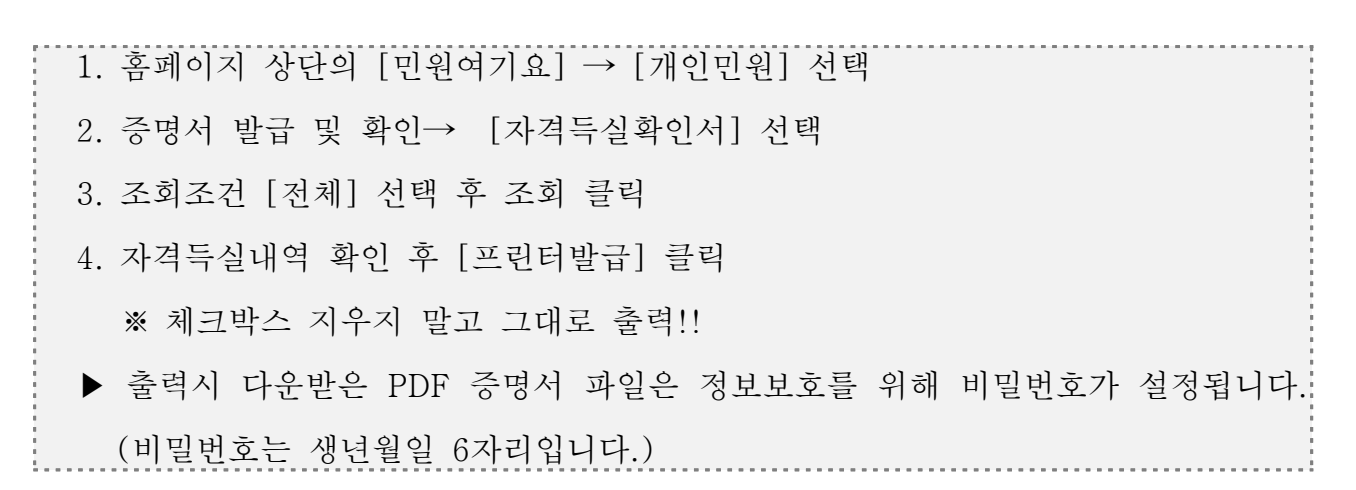

1 [민원여기요]→ [개인민원]→증명서 발급 및 확인의 자격득실확인서 선택

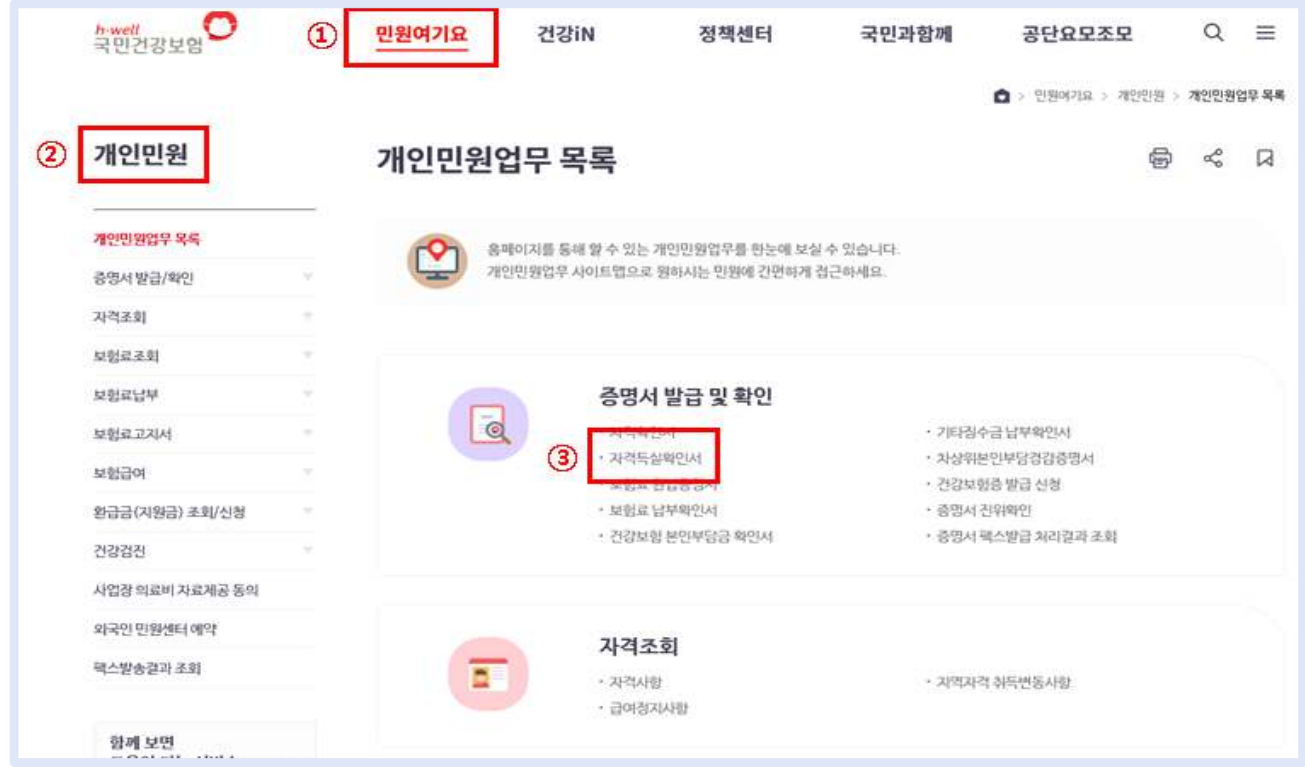

자격득실확인서 조회→ 프린트발급 클릭

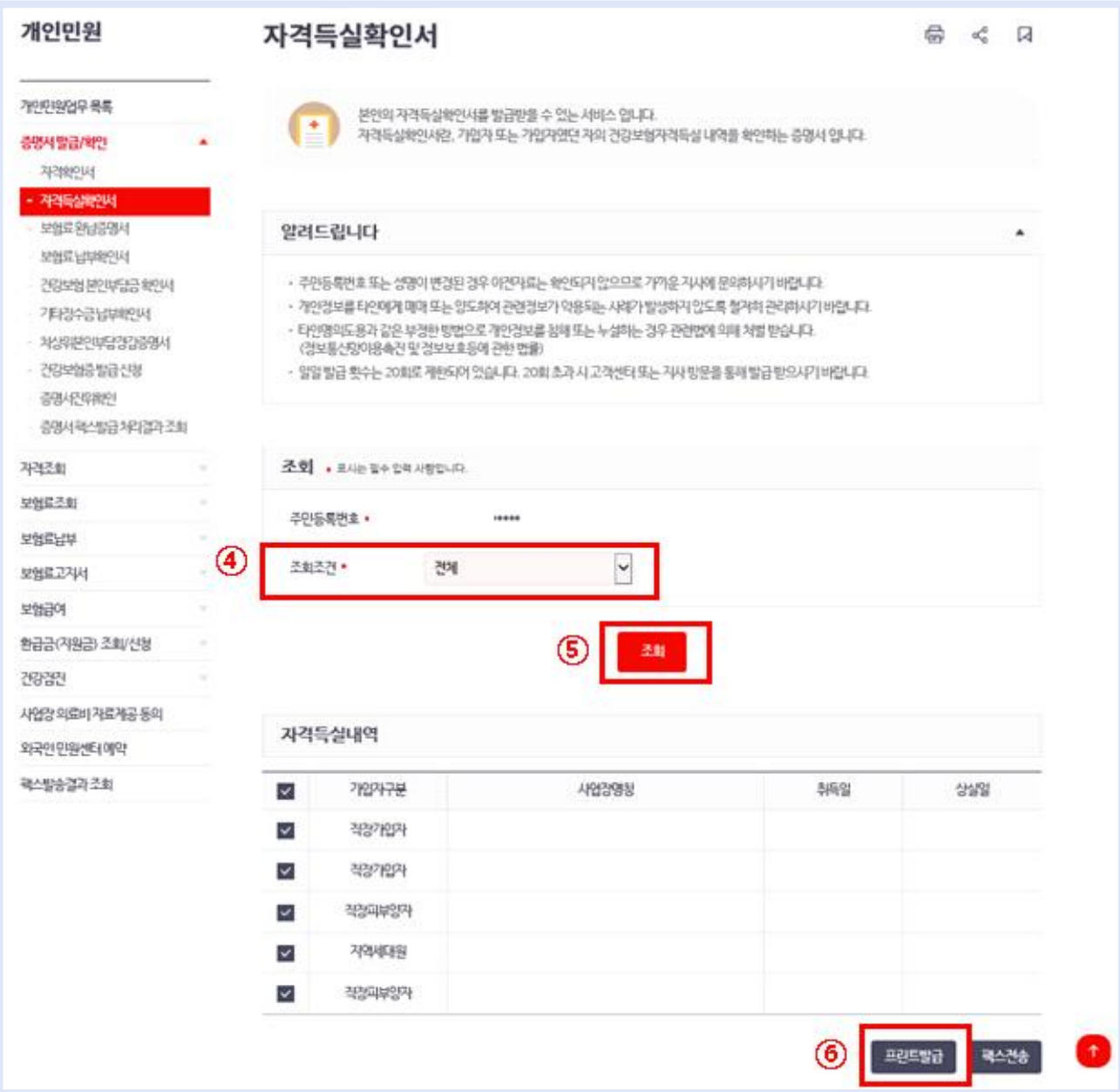

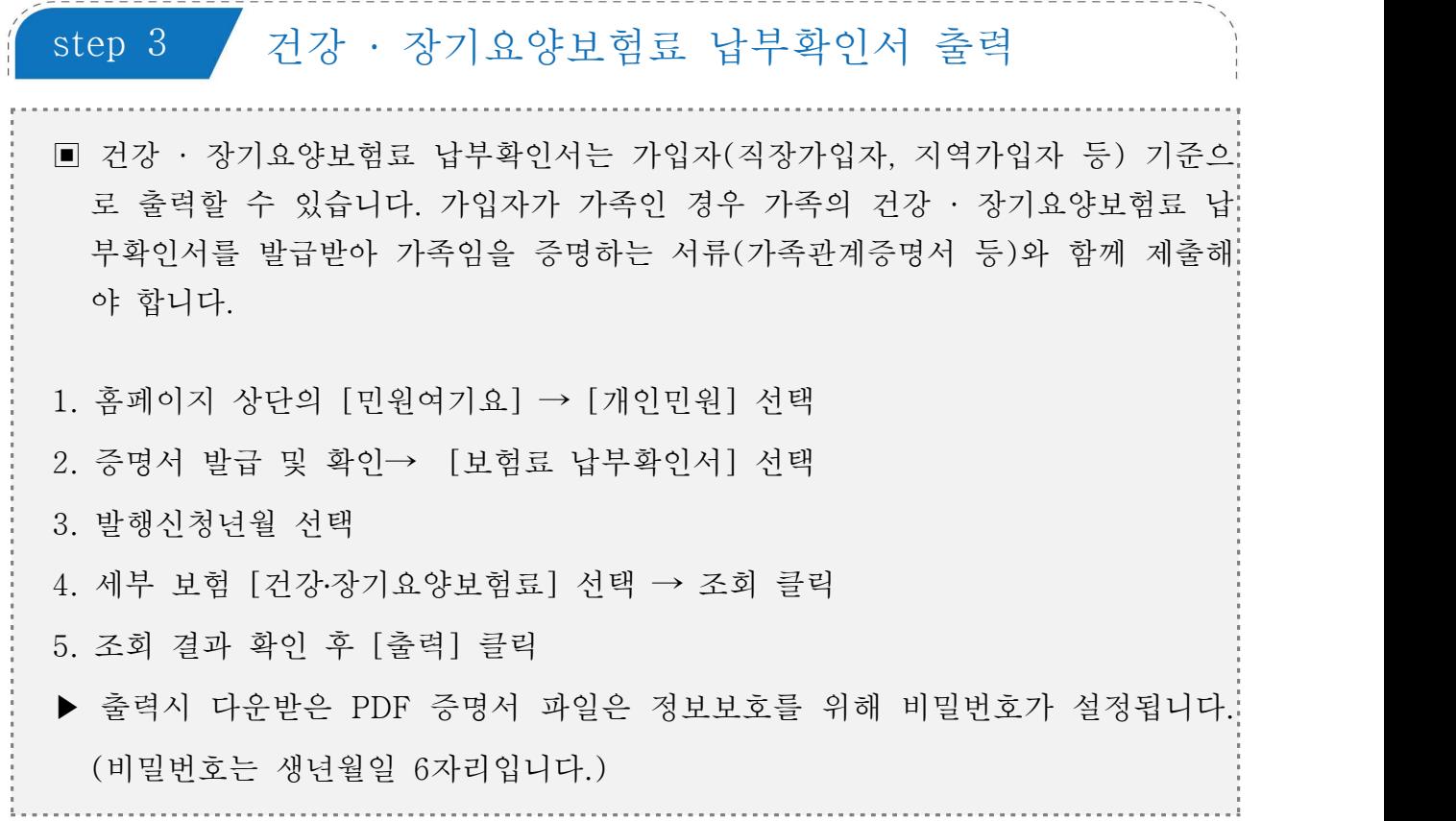

1 [민원여기요]→ [개인민원]→증명서 발급 및 확인의 보험료납부확인서 선택

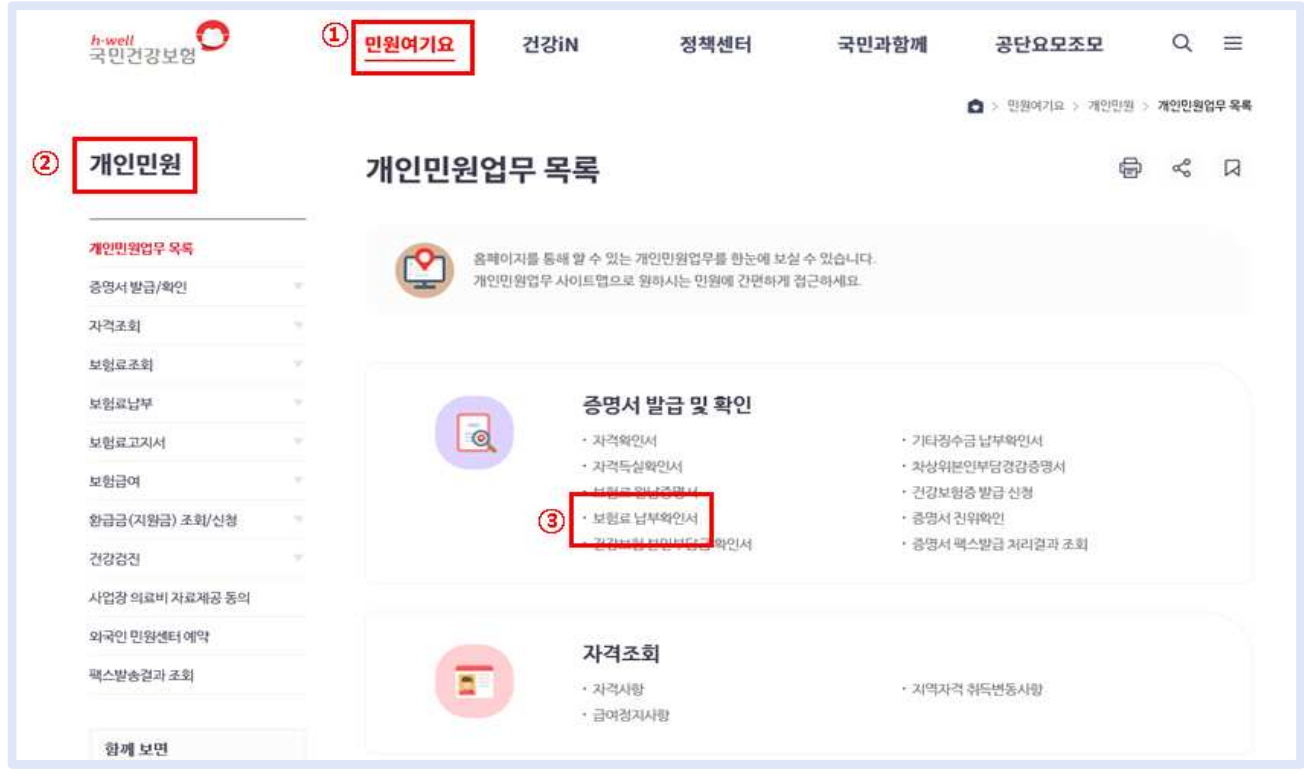

국민건강보험 사회보험통합징수포털 개인 인증

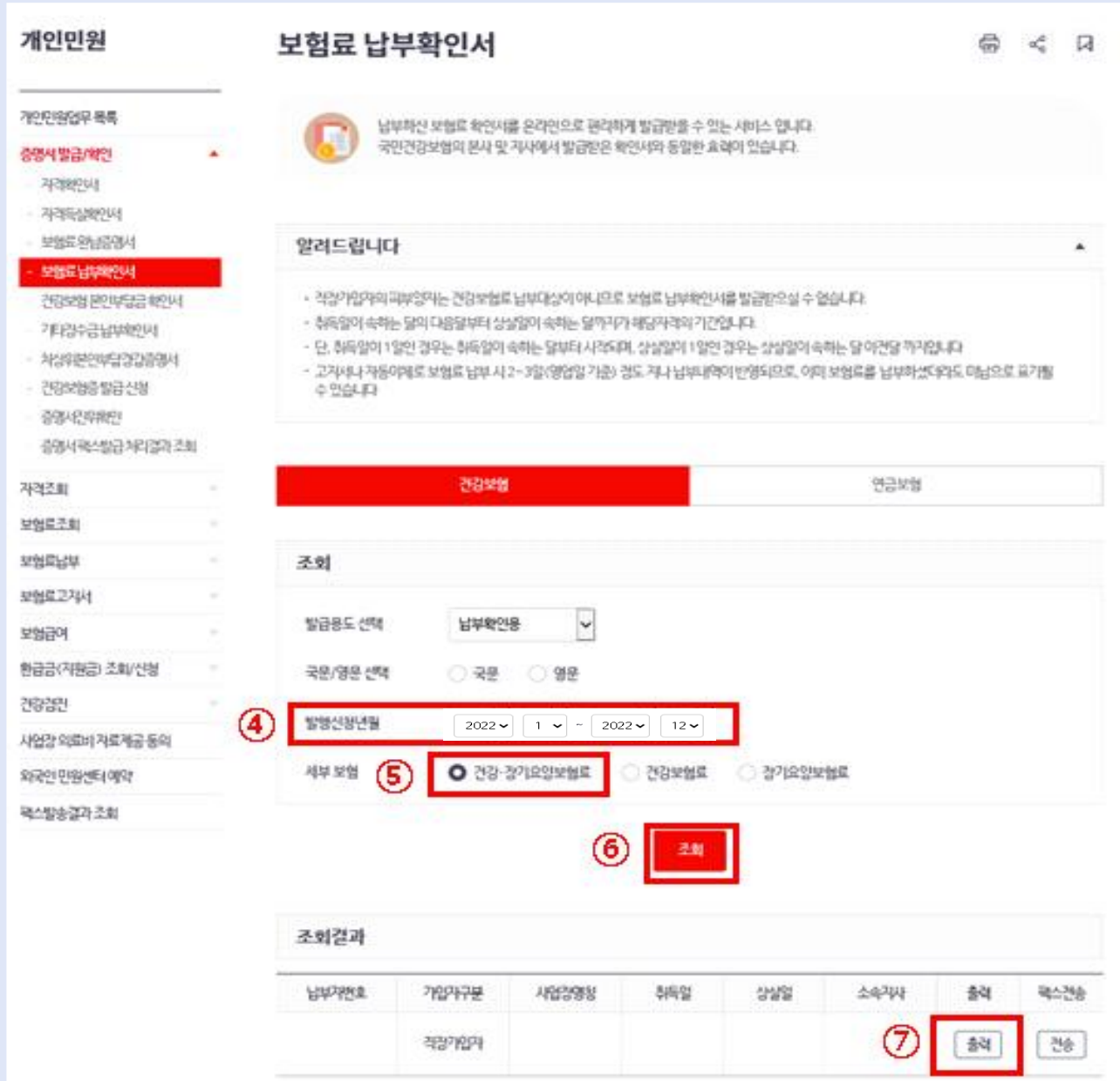

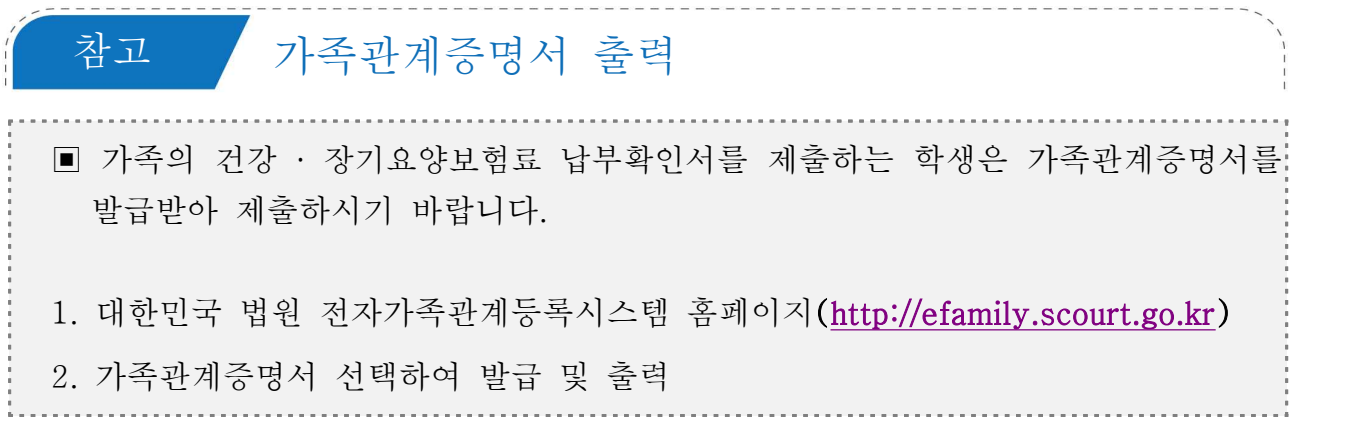

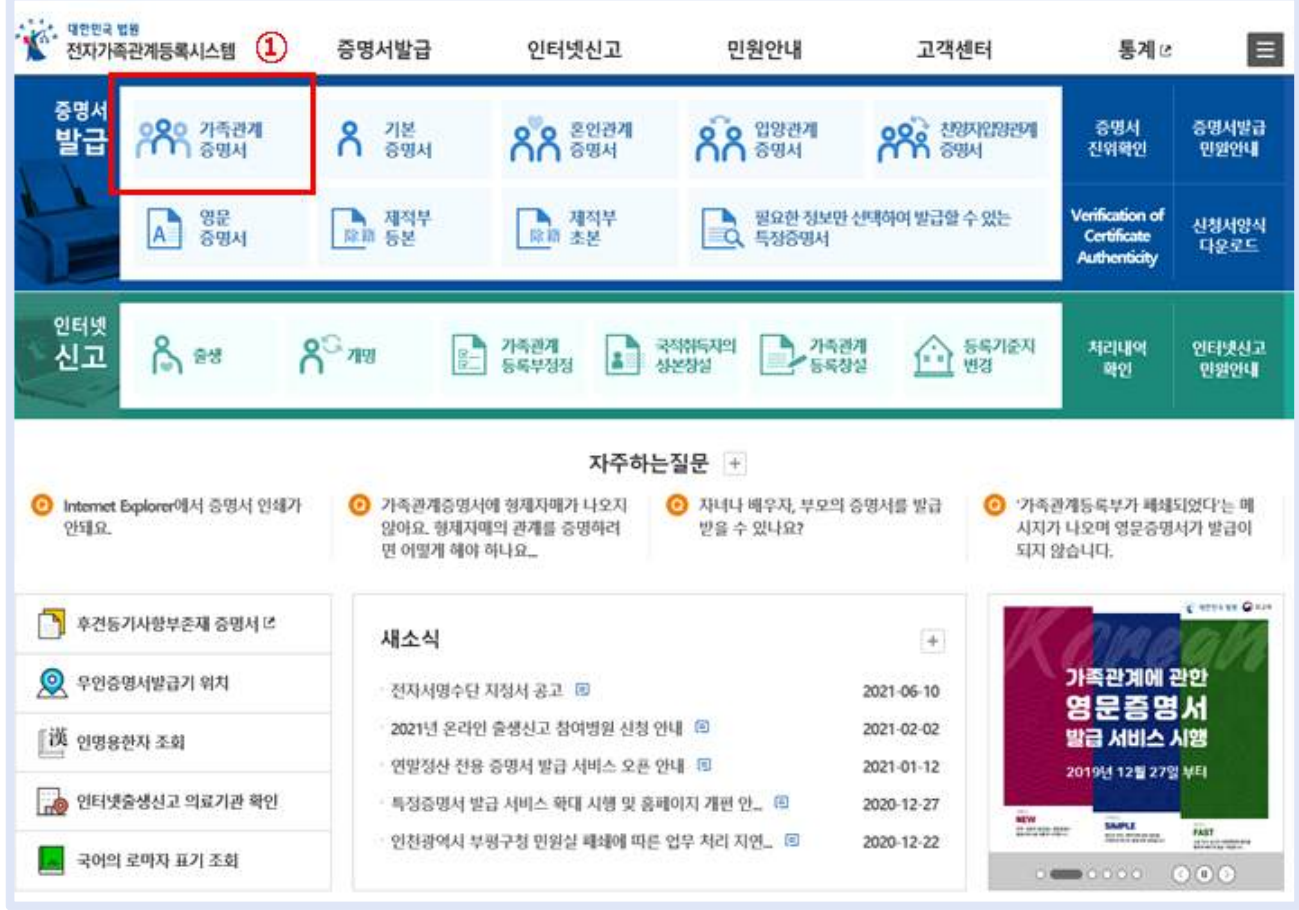

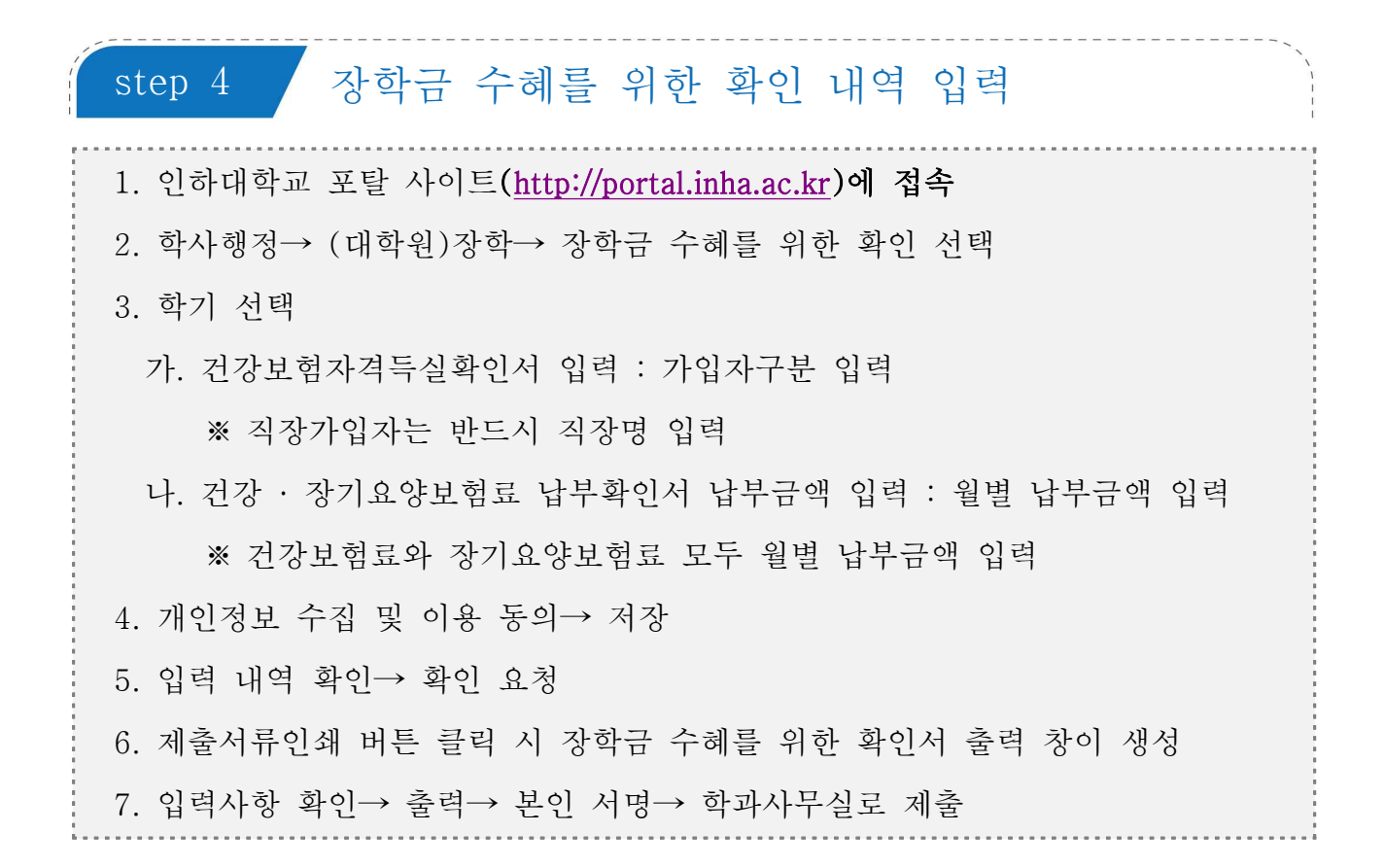

#### 1 장학금 수혜를 위한 확인 내역 입력

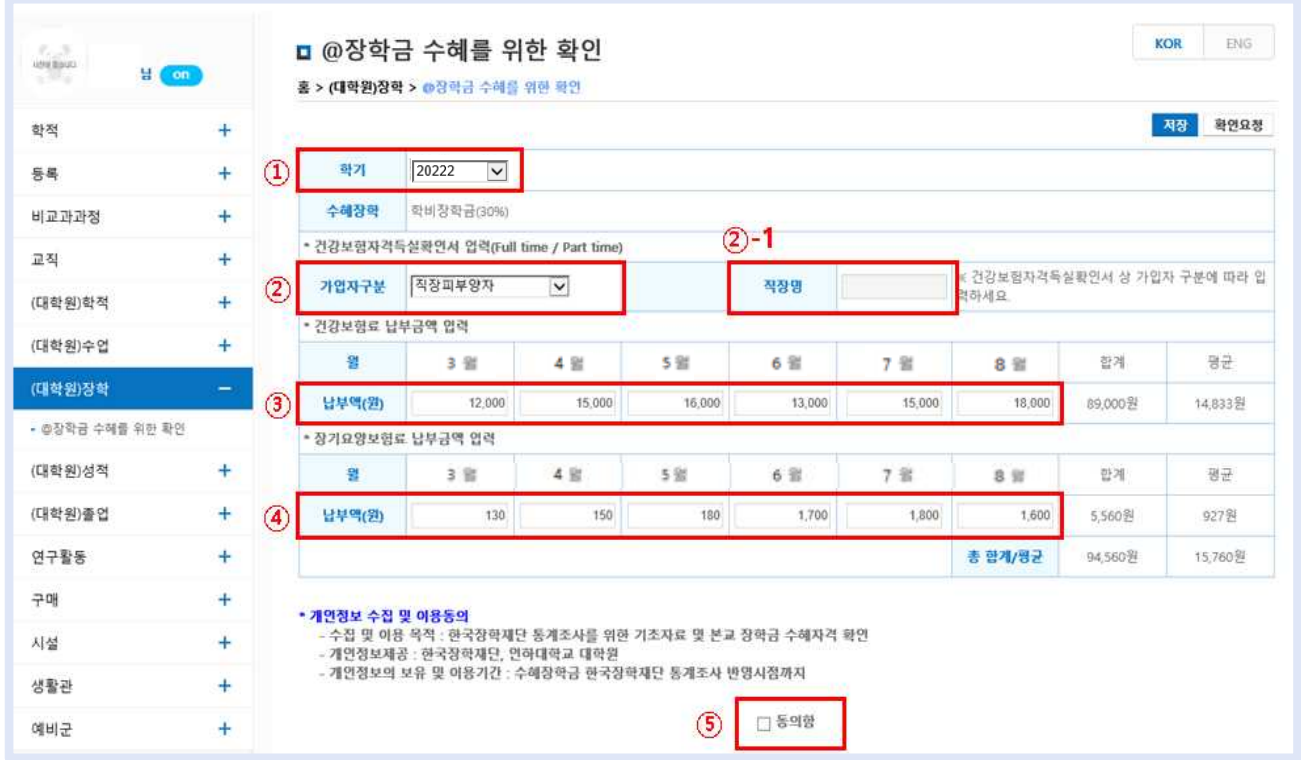

### 2 입력 내역 저장 및 확인요청

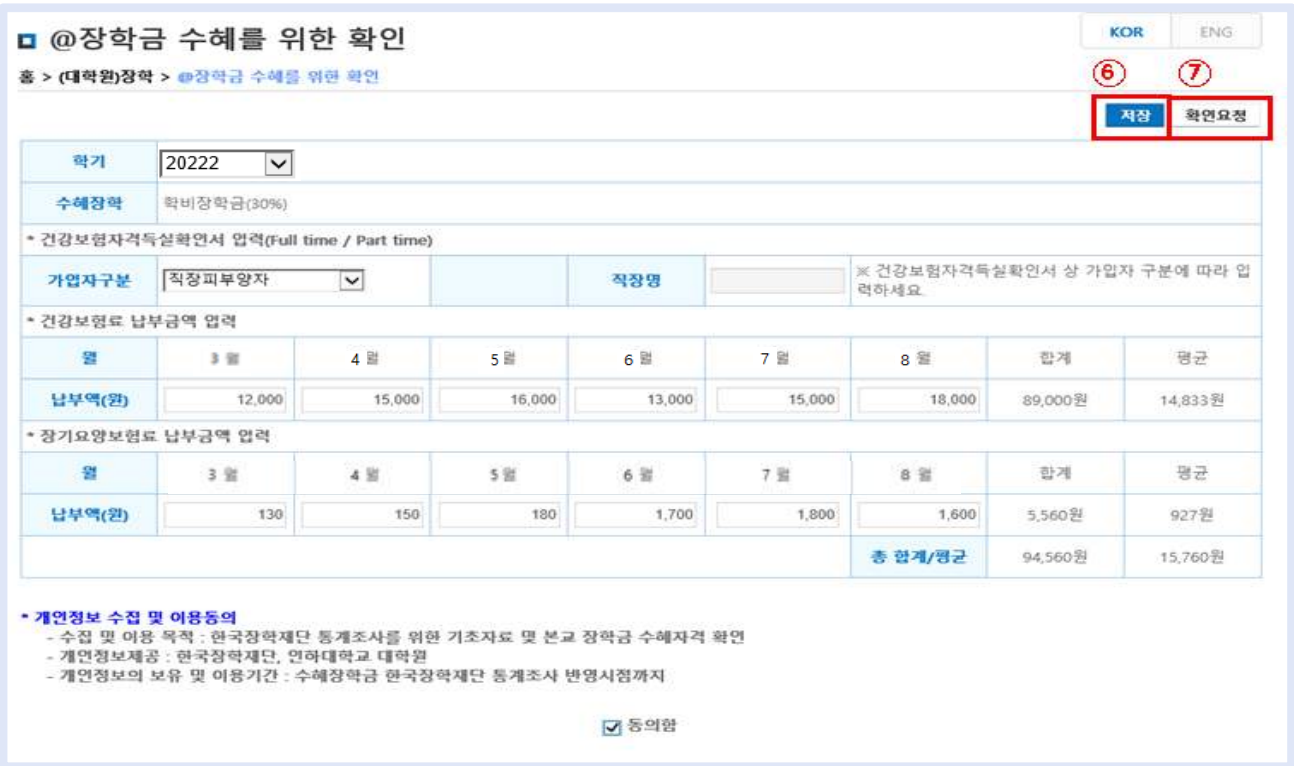

$$
3.41 \pm 41 \pm 21
$$

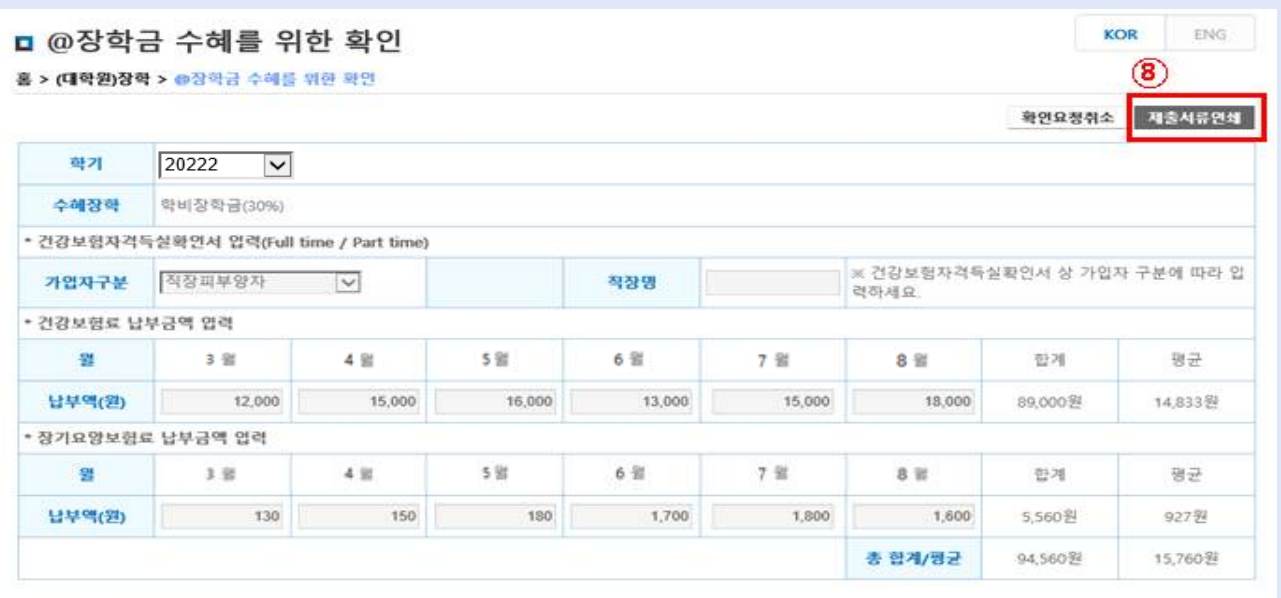

**\*개인정보 수집 및 이용동의**<br>- 수집 및 이용 욕적 : 한국장학제단 통계조사를 위한 기초자료 및 본교 장학금 수혜자격 확인<br>- 개인정보제공 : 한국장학재단, 연하대학교 대학원<br>- 개인정보의 보유 및 이용기간 : 수혜장학금 한국장학재단 통계조사 반영시점까지

☑ 동의함

4 장학금 수혜를 위한 확인서 출력

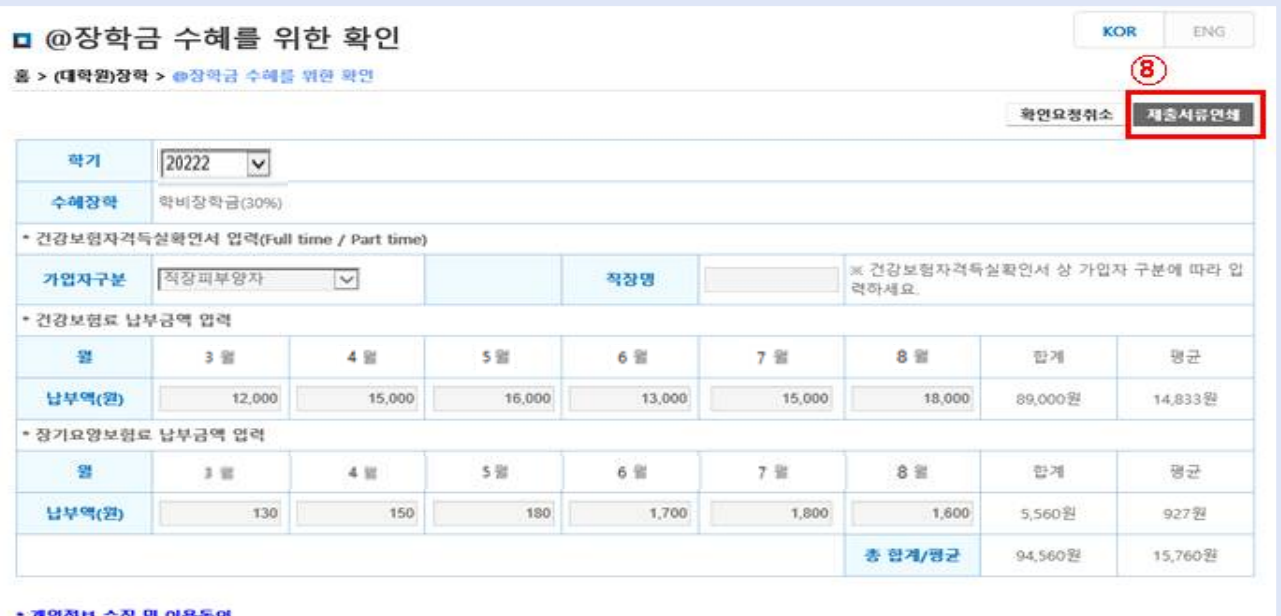

• <mark>개인정보 수집 및 이용동의</mark><br>- - 수집 및 이용 욕적 : 한국장학재단 통계조사를 위한 기조자료 및 본교 장학금 수혜자격 확인<br>- 개인정보제공 : 한국장학재단, 인하대학교 대학원<br>- 개인정보의 보유 및 이용기간 : 수혜장학금 한국장학재단 통계조사 반영시점까지

☑ 동의함

## 장학금 수혜를 위한 확인서 제출

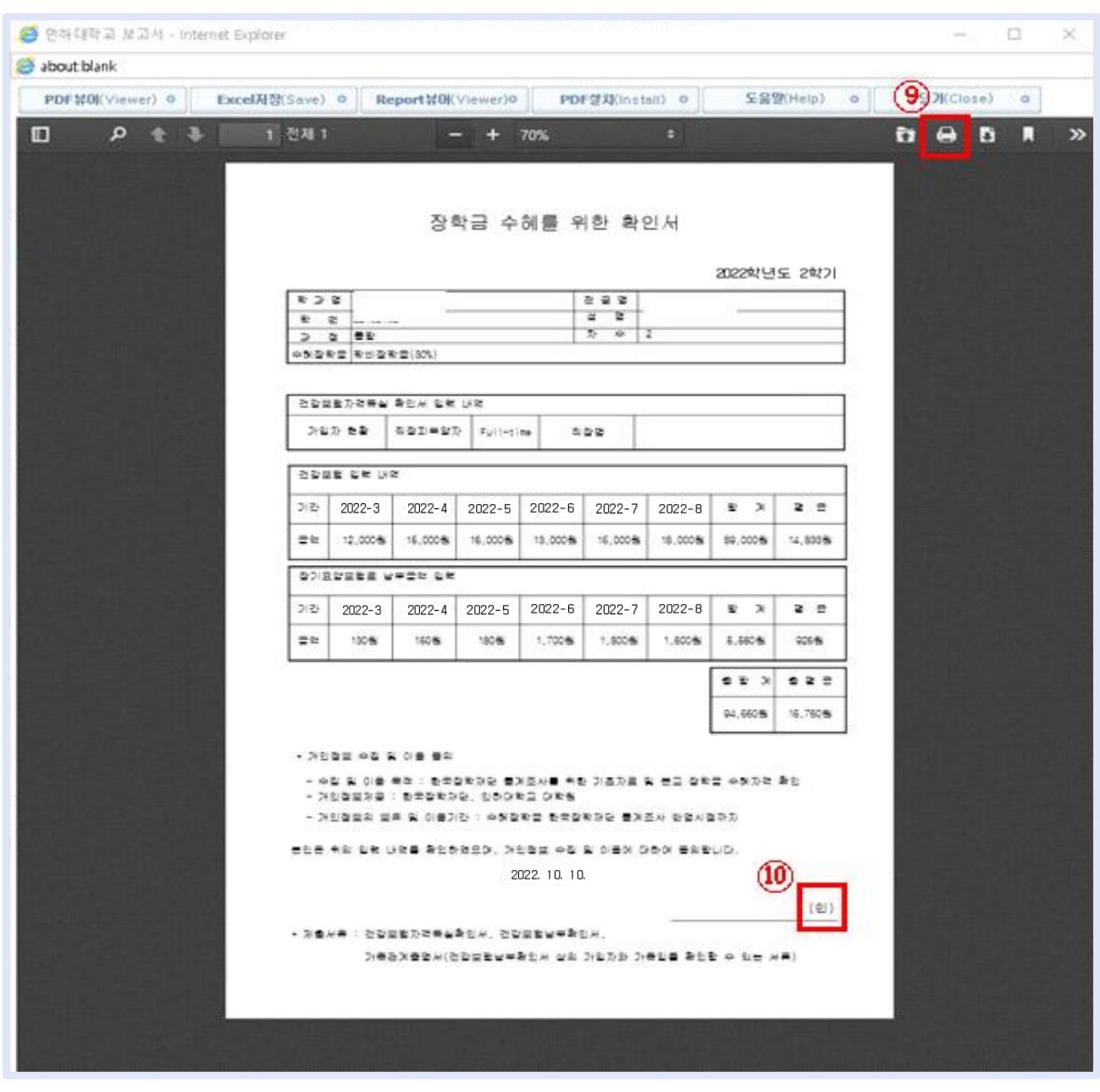